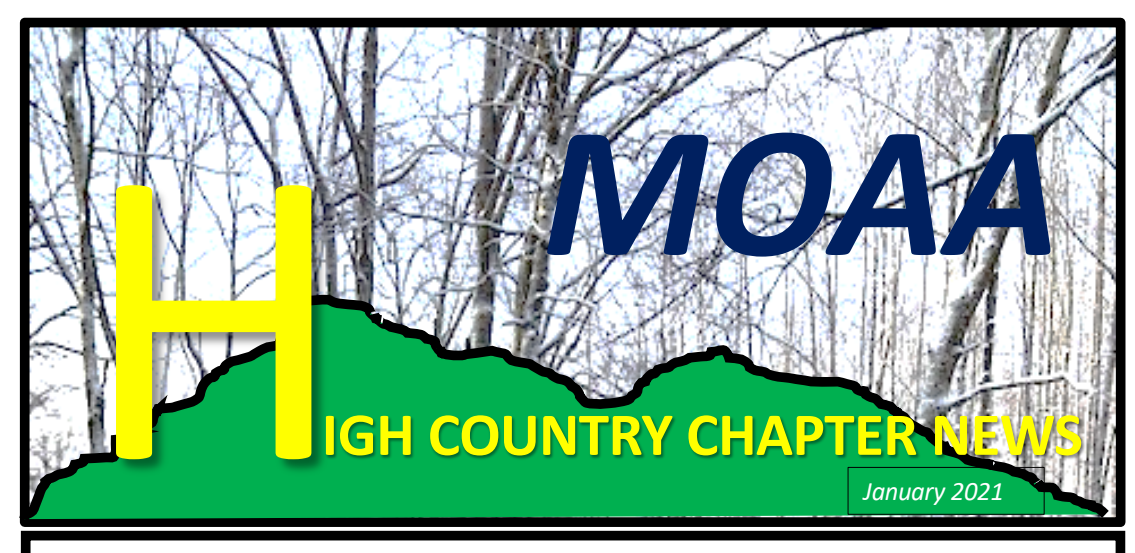

- *1. HIGH COUNTRY CHAPTER NEWS and EVENTS:***MOAA Members March 2021 Get-Together.**  *"OFFICERS' CALL"* **A virtual get together to toast the new year, get to know each other, tell stories and enjoy a special speaker. Set your calendar for 25 March, 5:30 PM.**
- **2. Web Site: Our MOAA website is a great place to stay informed on local news and events. Go to HCCMOAA.ORG for more information regarding our chapter, Chapter NC-21.**
- **3. Here is a link to our 11 November Veterans Day Ceremony: [https://drive.google.com/file/d/1BvecL2Q8eDl-TcK2Vg76kTr8PM5SCwhG](https://drive.google.com/file/d/1BvecL2Q8eDl-TcK2Vg76kTr8PM5SCwhG/view?usp=drive_web)/view?usp=drive\_web. View the 25-minute video in your search engine.**
- **4. VACCINE AVAILABILITY: FIN[D YOUR PHASE. Go to http://www.your](http://www.yourspotyourshot.nc.gov/)spotyourshot.nc.gov/. When the page opens scroll down the page to identify when your available phase opens for receiving a vaccine.**

## *LOCAL VETERAN CONTACTS:*

**Did you know that the new DMVA resource guide is available at the Watauga County Veterans Service Office? It's got everything from services by county, VA Benefits, Healthcare, Personal Services, Entrepreneurship, and so much more. You can pick up your copy at 126 Poplar Grove Connector, Suite 203, Boone, NC. Phone is 828-265-8065.**

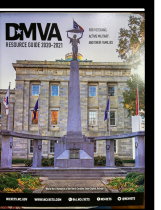

## *HCCMOAA PRESIDENT'S MESSAGE:*

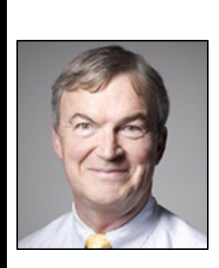

**Well, it has been quite a year. I suspect we are all making various exclamations about the extraordinary events that have transpired due to being in the grips of the pandemic. I encourage you to go to the immunization program that is addressed in the news block above. We hope to recommence our quarterly meetings with a virtual "Officers' Call" using the Zoom platform. We are anticipating a speaker with further insights on the impact of the pandemic in the high country and information on vaccines. Additional information will be forthcoming including instructions on using Zoom. We are looking forward to "seeing" each of you at our next meeting. Thank you for your support and participation in your High Country Chapter of MOAA. Regards, Doug May**

## *HOW TO CONNECT TO A FREE "ZOOM GROUP"*

**First, enter "Zoom Download" in your computer search engine…Second, Download the program by clicki[ng on the link that has https://zoom.u](https://zoom.us/support/download%20......Third)s/support/download … Third, when you get an e-mail invitation from Doug May, click on the link that he provides. Fourth, follow the instructions to join the meeting or click on "open." Finally, when you see the pictures of other MOAA members you may have to click on the mute/unmute microphone icon in the lower left corner to be heard. Easy-Peasy!!**